1. Go to [www.eaglesbenefits.com](http://www.eaglesbenefits.com/) and click on the "Login/Register" at the top of the screen. This will redirect you to the new consumer portal.

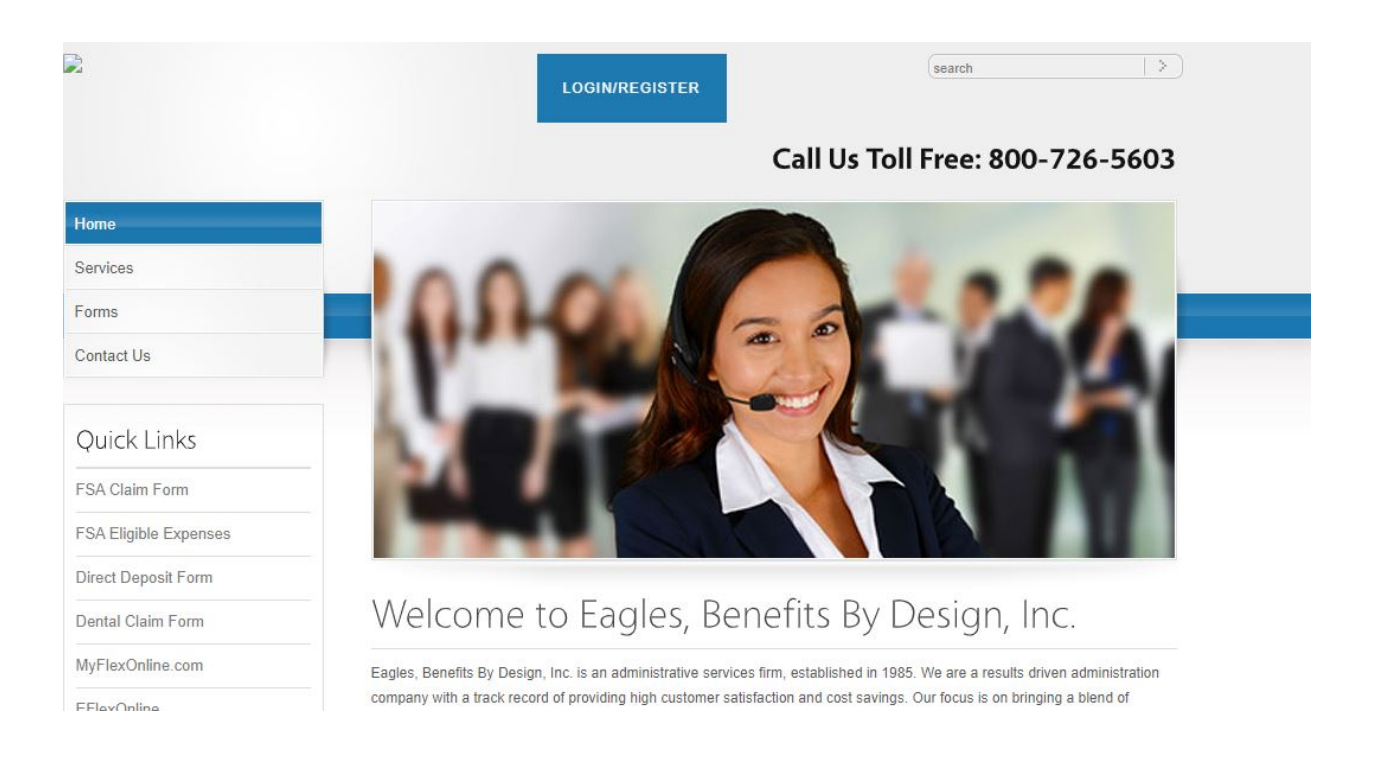

2. Users who have already enrolled in the new portal can log into their account to get started. Users who have never logged in can click on "Get Started" to create a new user account.

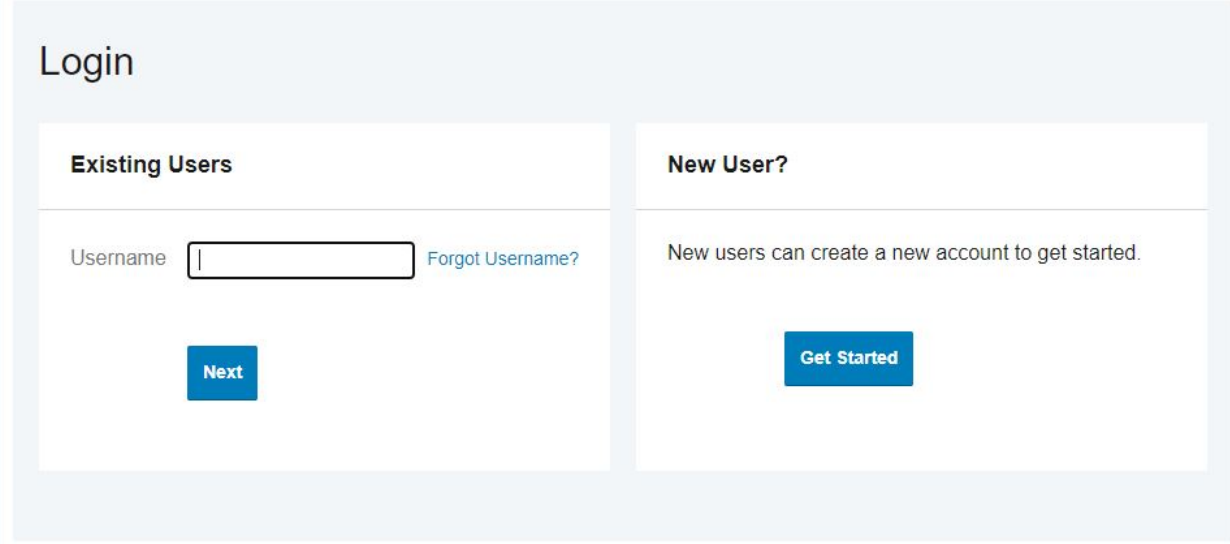

3. Once you log in, click on the "Enroll Now" button to get started.

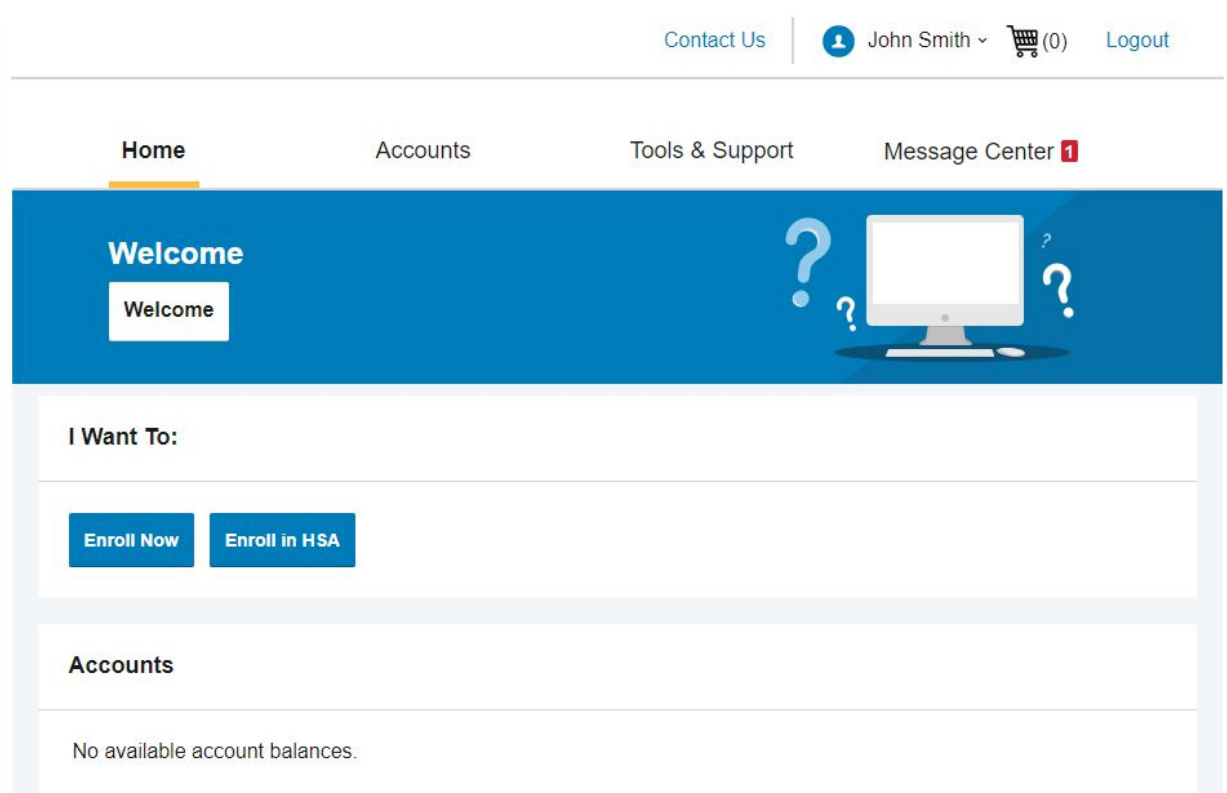

4. You will have the option to look at the plans available to you for the upcoming plan year. Click on the "Begin Your Enrollment Now" button to continue.

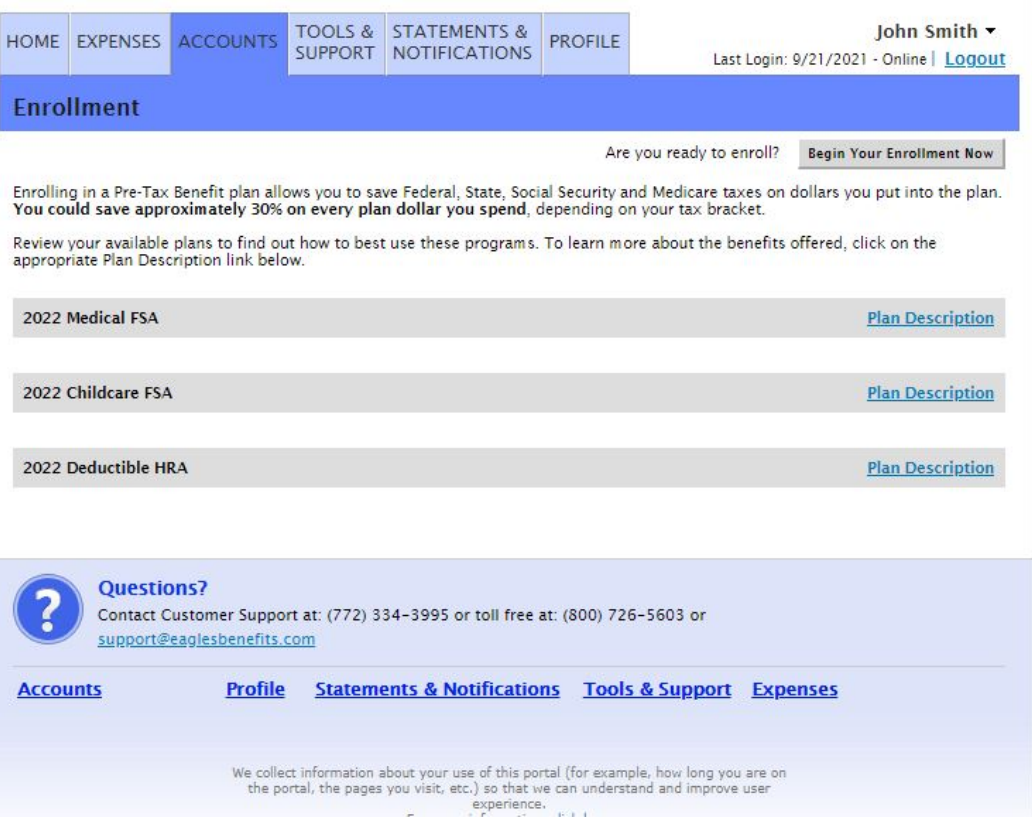

5. Fill in your profile information and make sure all fields are correct. Click "Continue".

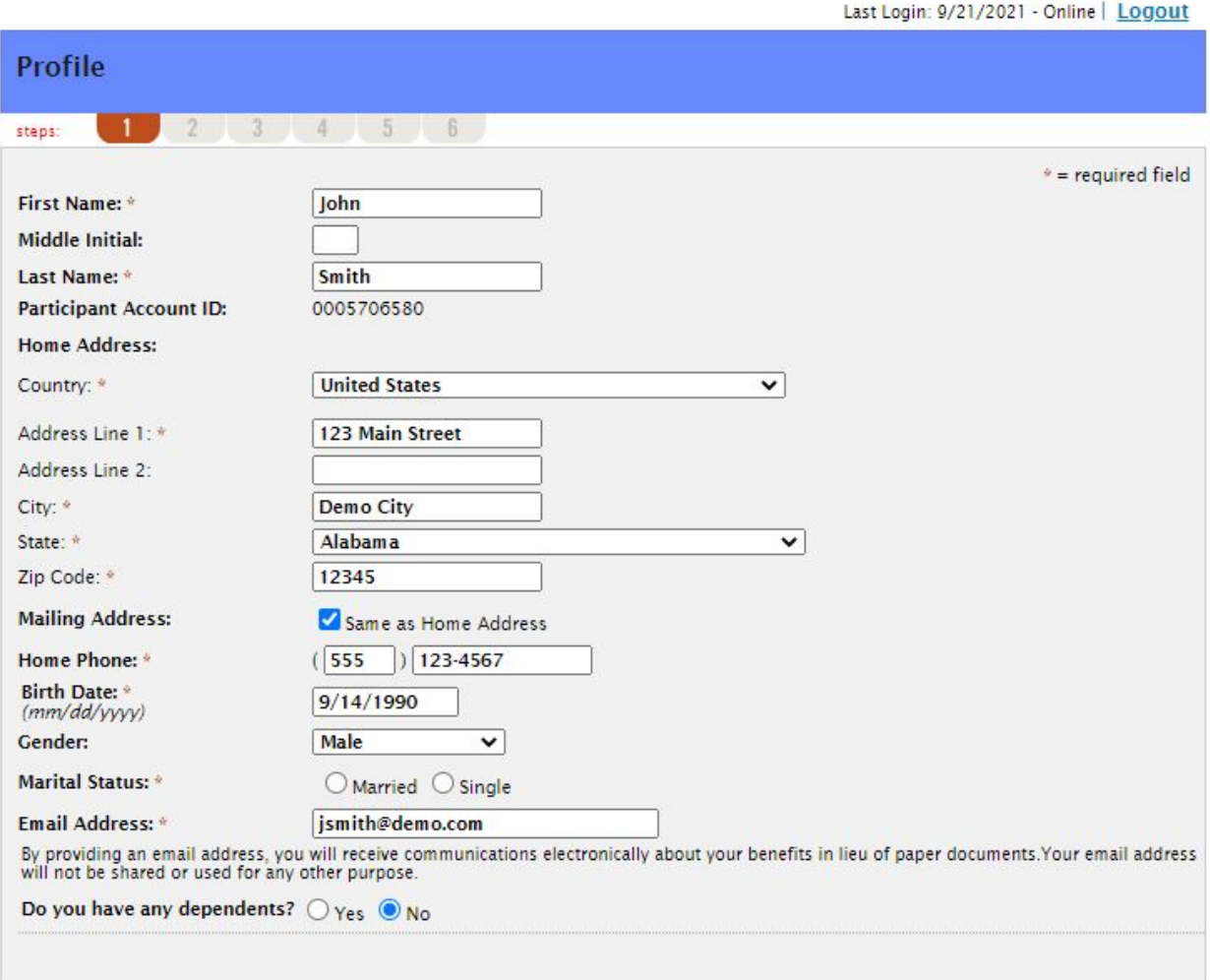

Continue

6. Check the boxes to acknowledge you have read the plan rules and click "Continue".

## John Smith v

Last Login: 9/21/2021 - Online | Logout

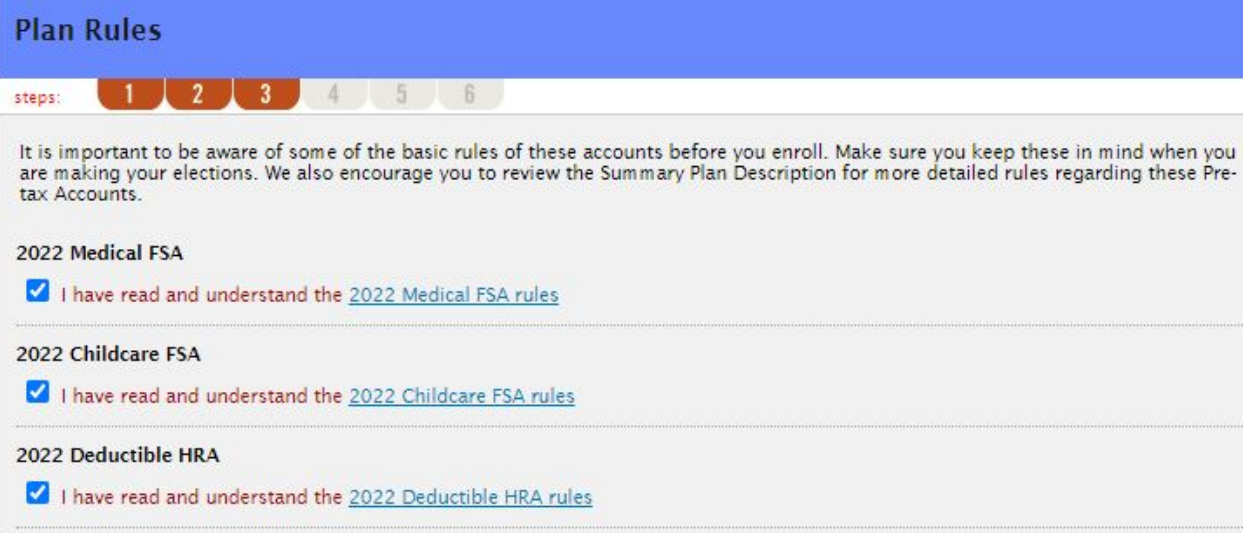

Continue

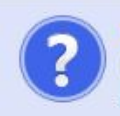

## Questions?

Contact Customer Support at: (772) 334-3995 or toll free at: (800) 726-5603 or support@eaglesbenefits.com

7. Make your yearly election for each benefit you choose and click on "calculate" to show what your per pay deduction is. Click "Continue".

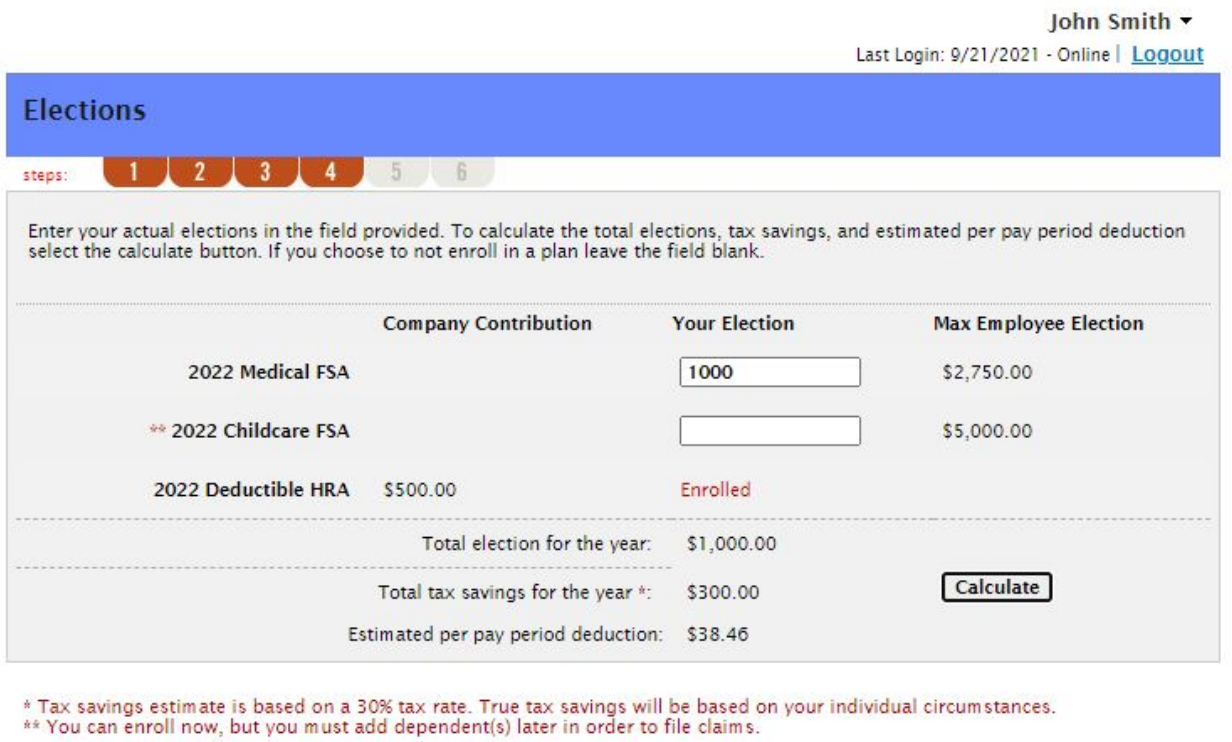

Continue

8. You can elect to receive a debit card if you do not yet have one, and you will be able to designate an alternate reimbursement method of check or direct deposit as well. Initial debit cards are no charge, but replacement cards or additional cards for dependents are \$5.00 each.

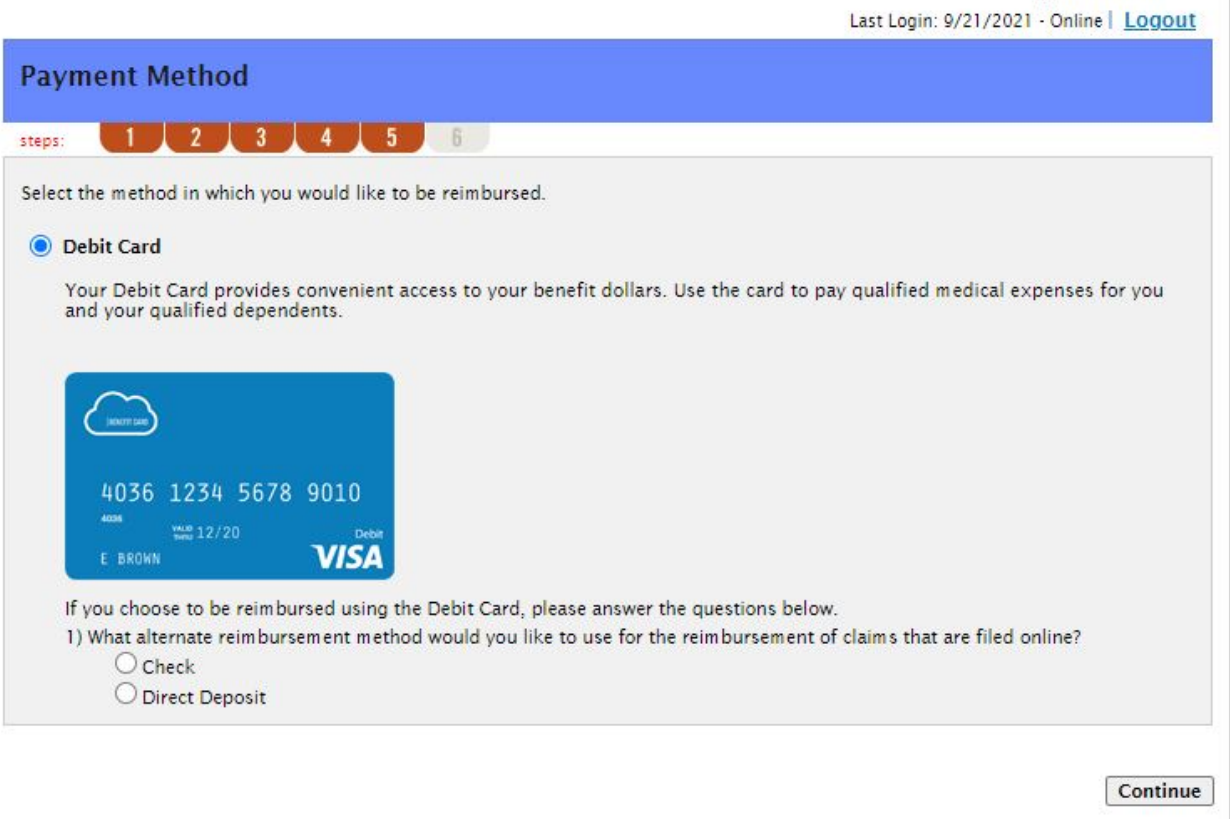

John Smith +

9. Verify your enrollment and make any changes or error corrections on the last page. Once you have verified everything is correct, click on "Submit".

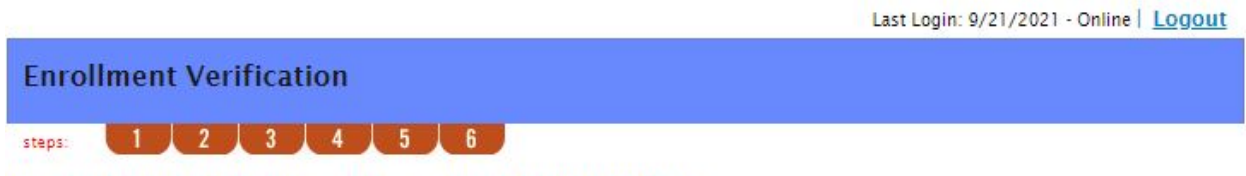

You must click submit at the bottom of this page to complete your enrollment.

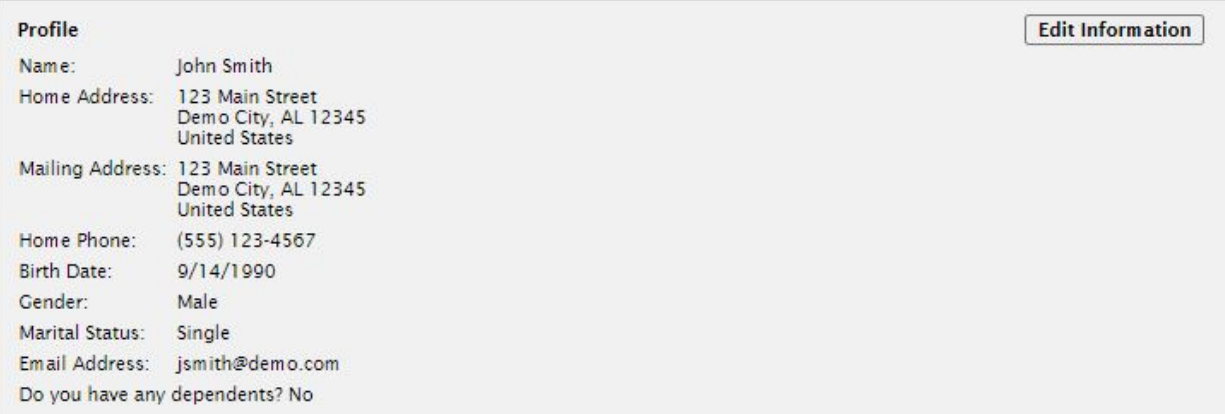

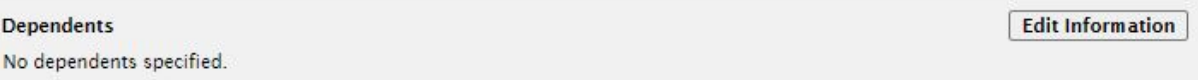

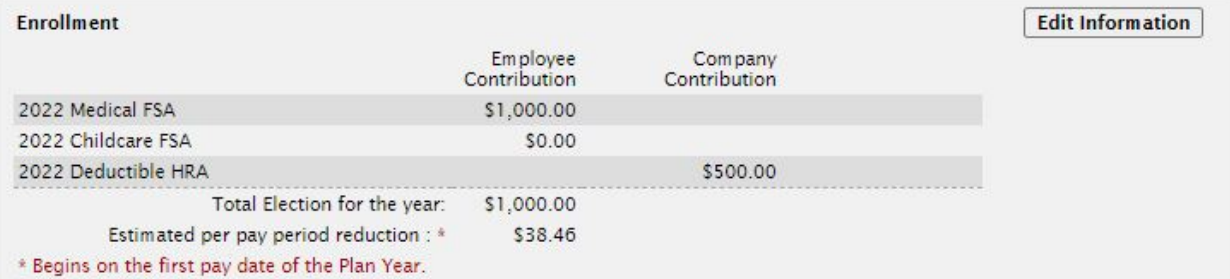

## **Method of Reimbursement**

You have chosen Debit Card as your method of payment. Your alternate reimbursement method is Check.

Separate debit cards will be issued to the following dependents:<br>No dependent debit cards issued

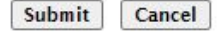

**Edit Information** 

John Smith -

10. The enrollment confirmation will allow you to review your elections and print them for your records.

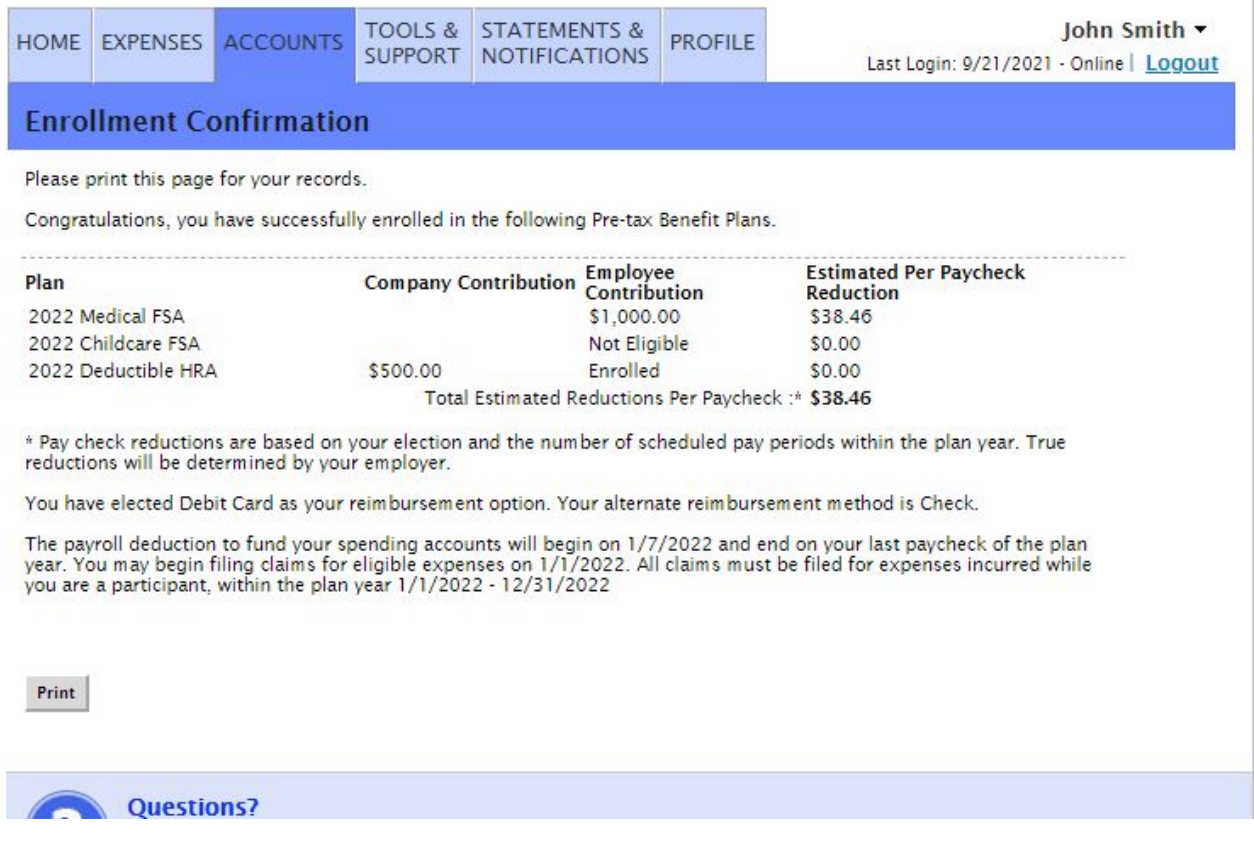

Please call us immediately at **1-800-726-5603** if there are any issues or if you have any questions.